## **Inhalt**

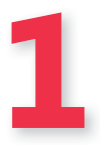

## **Über dieses Buch 11** Kein Computerjargon!. . . . . . . . . . . . . . . . . . . . . . . . . . . . . . . . . . . . . . . . . . . . . . . . . . . . . 12 Die neue Windows-Benutzeroberfläche. . . . . . . . . . . . . . . . . . . . . . . . . . . . . . . . . . . . . . 12 Wovon wir ausgehen. . . . . . . . . . . . . . . . . . . . . . . . . . . . . . . . . . . . . . . . . . . . . . . . . . . . . . 13 Ein letztes Wort (oder zwei) . . . . . . . . . . . . . . . . . . . . . . . . . . . . . . . . . . . . . . . . . . . . . . . . 13

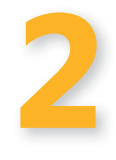

## **Crashkurs für frischgebackene Windows 8-Benutzer 15**

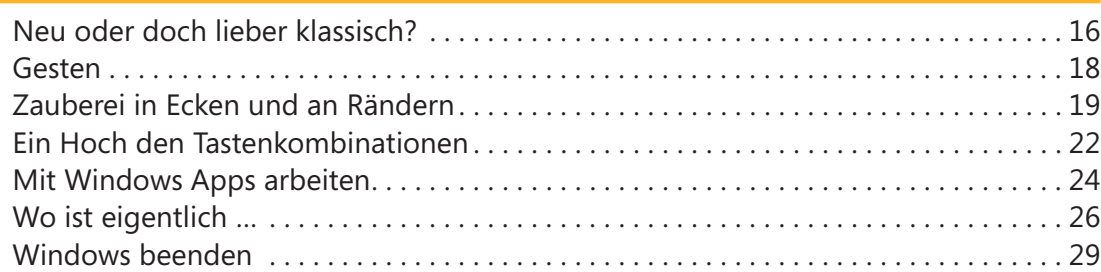

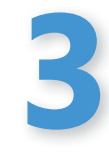

### **Der gute Start 31** Anmeldung mit PIN . . . . . . . . . . . . . . . . . . . . . . . . . . . . . . . . . . . . . . . . . . . . . . . . . . . . . . 32 Anmeldung mit Bildcode . . . . . . . . . . . . . . . . . . . . . . . . . . . . . . . . . . . . . . . . . . . . . . . . . . 34 Die automatische Anmeldung – ideal für Privat-PCs . . . . . . . . . . . . . . . . . . . . . . . . . . 36 Start mit dem klassischen Desktop . . . . . . . . . . . . . . . . . . . . . . . . . . . . . . . . . . . . . . . . . . 37 Start mit der letzten Sitzung . . . . . . . . . . . . . . . . . . . . . . . . . . . . . . . . . . . . . . . . . . . . . . . 39 Programme beim Hochfahren automatisch starten. . . . . . . . . . . . . . . . . . . . . . . . . . . . 40 Dateien beim Hochfahren automatisch öffnen. . . . . . . . . . . . . . . . . . . . . . . . . . . . . . . . 41 Das geheime Administratorkonto aktivieren. . . . . . . . . . . . . . . . . . . . . . . . . . . . . . . . . . 42 Schneller Benutzerwechsel . . . . . . . . . . . . . . . . . . . . . . . . . . . . . . . . . . . . . . . . . . . . . . . . 43 Ganz wichtig: Automatischen Neustart verhindern . . . . . . . . . . . . . . . . . . . . . . . . . . . . 44

Nanu, war da jemand an meinem Rechner? . . . . . . . . . . . . . . . . . . . . . . . . . . . . . . . . . . 45

3

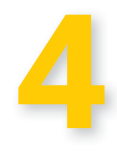

## **Souverän in der neuen Windows-Benutzeroberfläche 47**

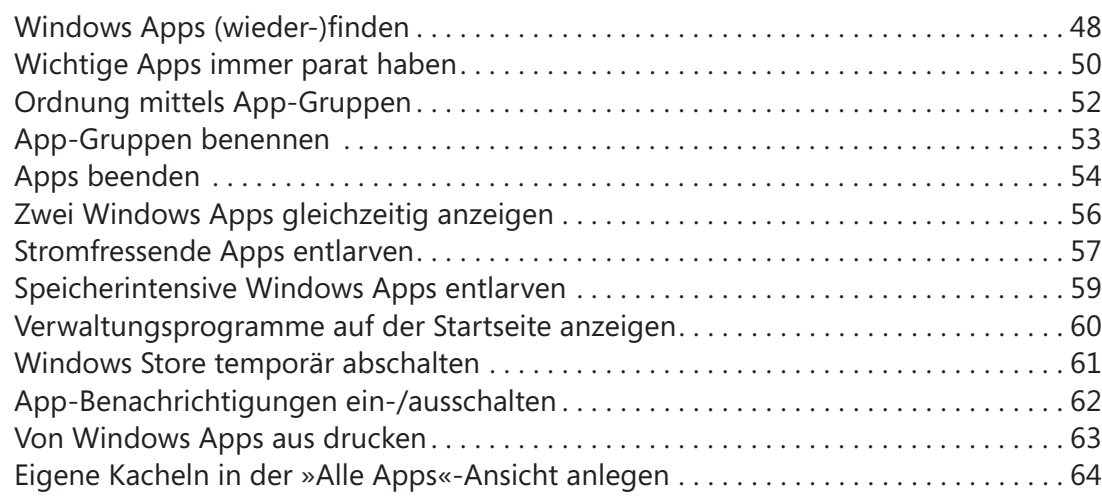

# **5**

## **Souverän in der Desktopoberfläche 67**

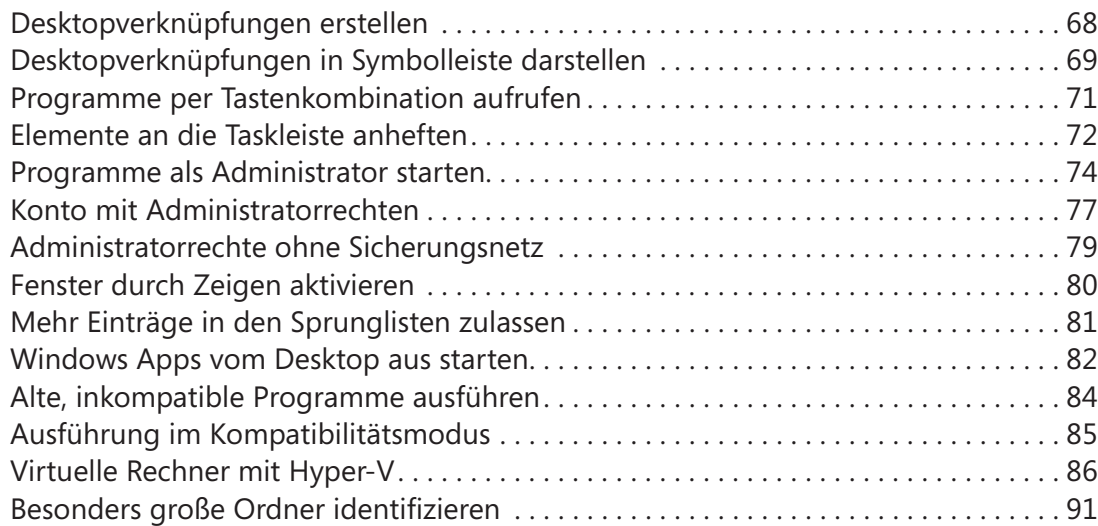

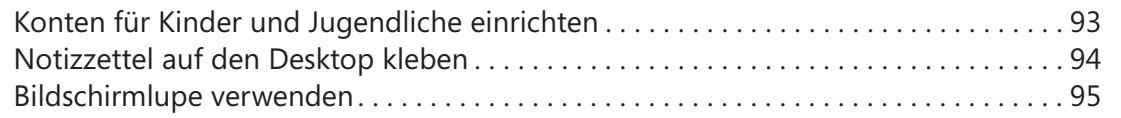

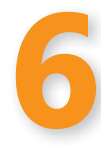

## **Ordner und Dateien 1977**

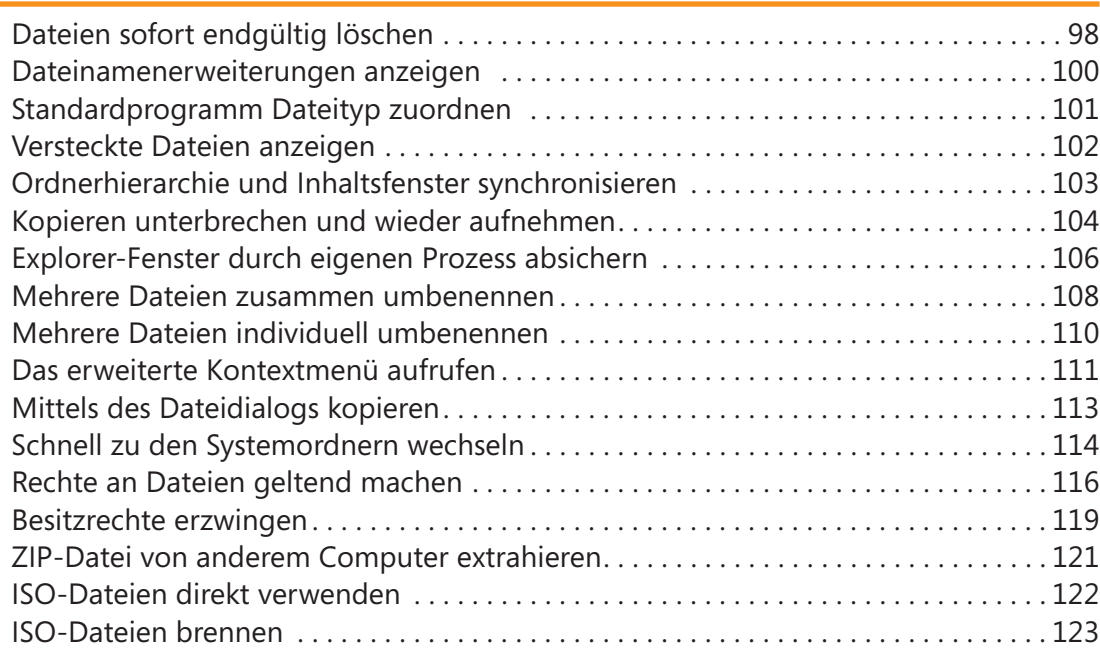

# **7**

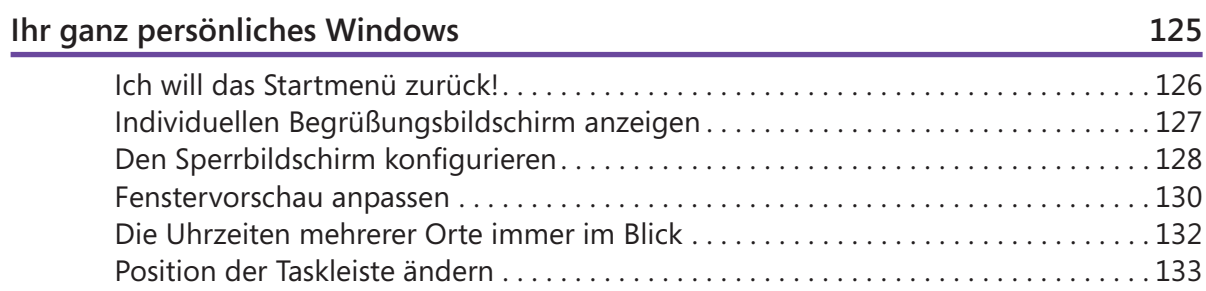

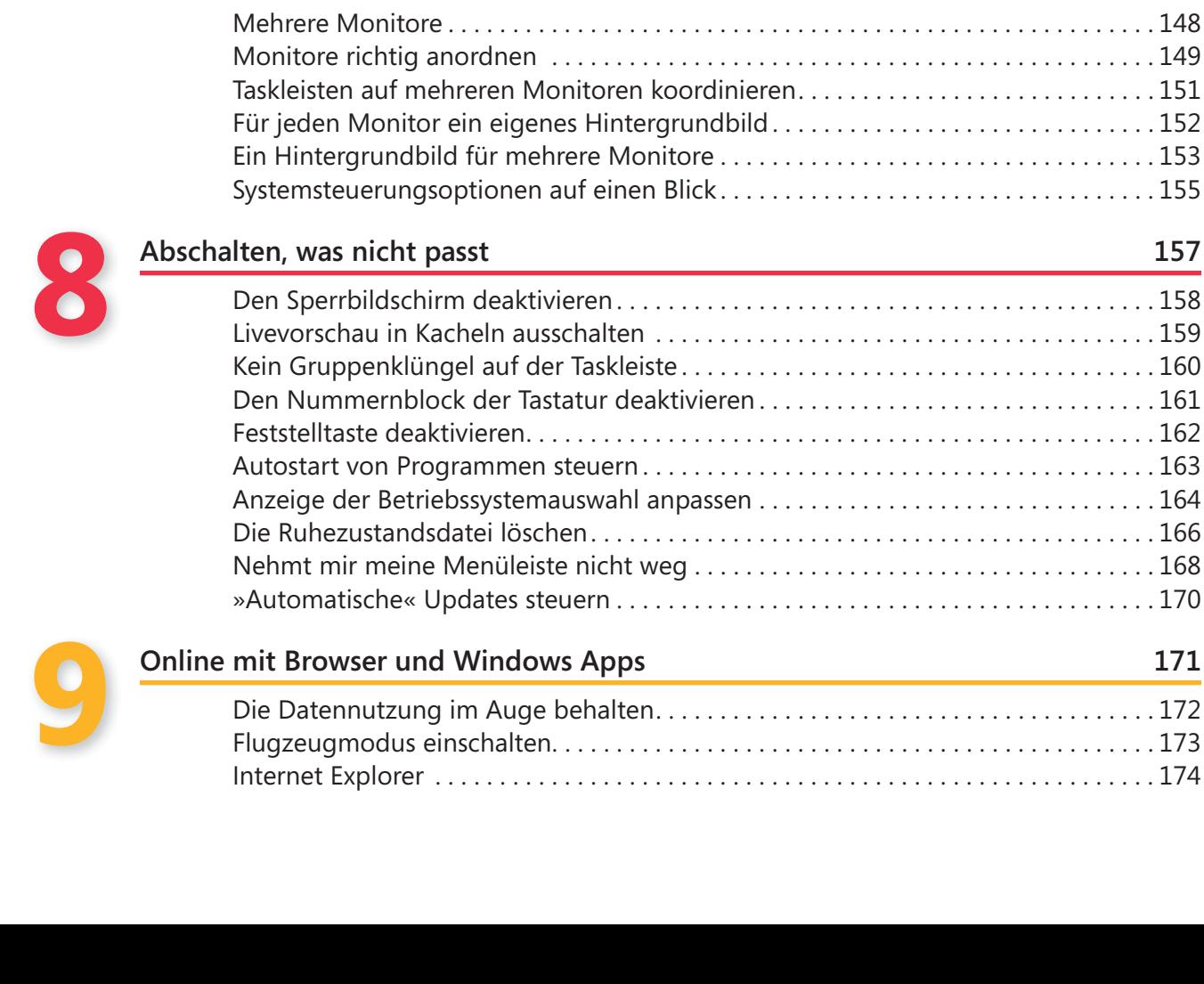

Laufwerkbuchstaben oder -namen ändern . . . . . . . . . . . . . . . . . . . . . . . . . . . . . . . . . . 134 Besondere Ordner mit eigenem Symbol versehen. . . . . . . . . . . . . . . . . . . . . . . . . . . . 136 Diashow Ihrer Lieblingsbilder als Hintergrund . . . . . . . . . . . . . . . . . . . . . . . . . . . . . . . 138 Das »Senden an«-Menü erweitern . . . . . . . . . . . . . . . . . . . . . . . . . . . . . . . . . . . . . . . . . 140 Mehrere Eingabesprachen einrichten. . . . . . . . . . . . . . . . . . . . . . . . . . . . . . . . . . . . . . . 141 Eingabesprache nur für die aktuelle App wechseln . . . . . . . . . . . . . . . . . . . . . . . . . . . 145 Schriftarten installieren. . . . . . . . . . . . . . . . . . . . . . . . . . . . . . . . . . . . . . . . . . . . . . . . . . . 146

6 Inhalt

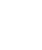

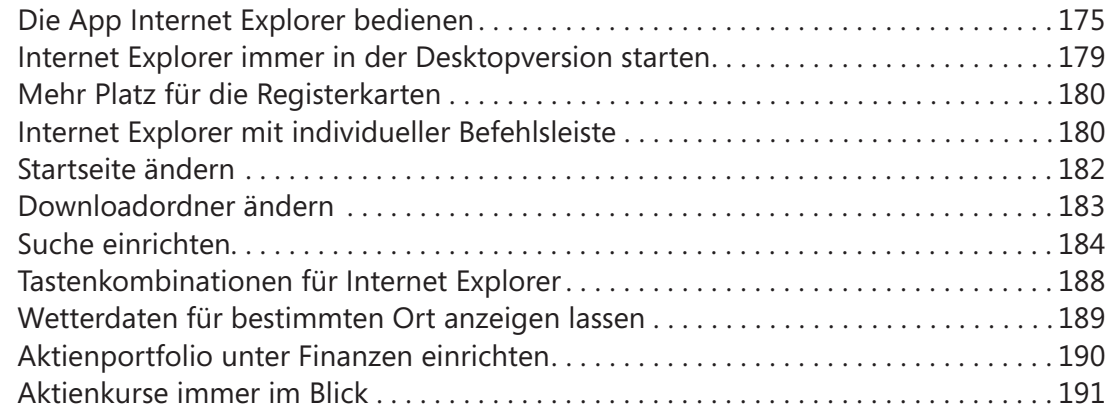

## **10**

## Mail, Windows Live und SkyDrive 193

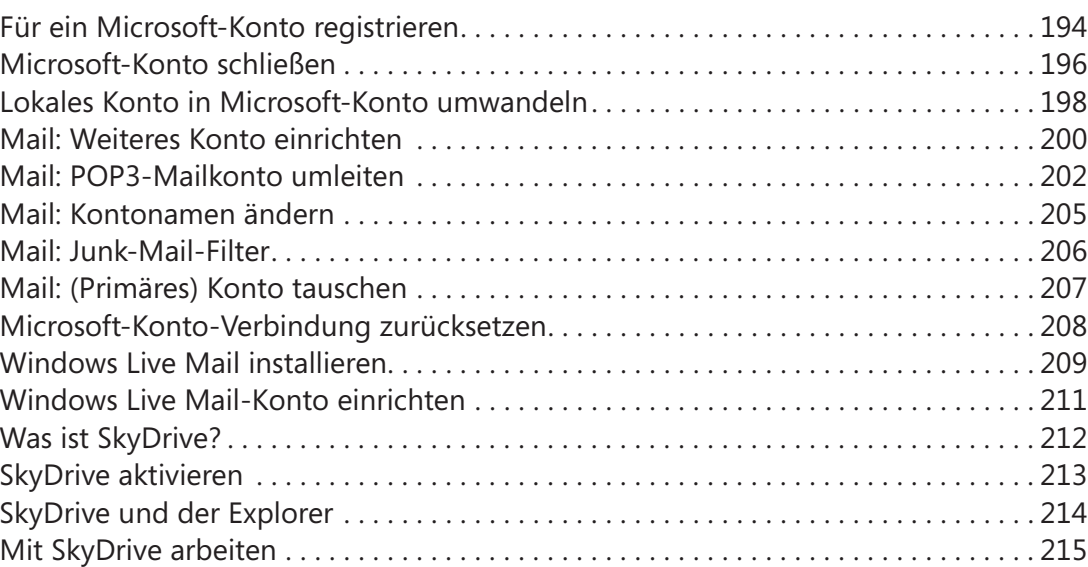

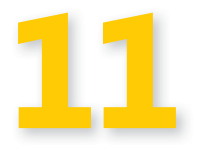

## **Fotos, Musik und DVDs** 217

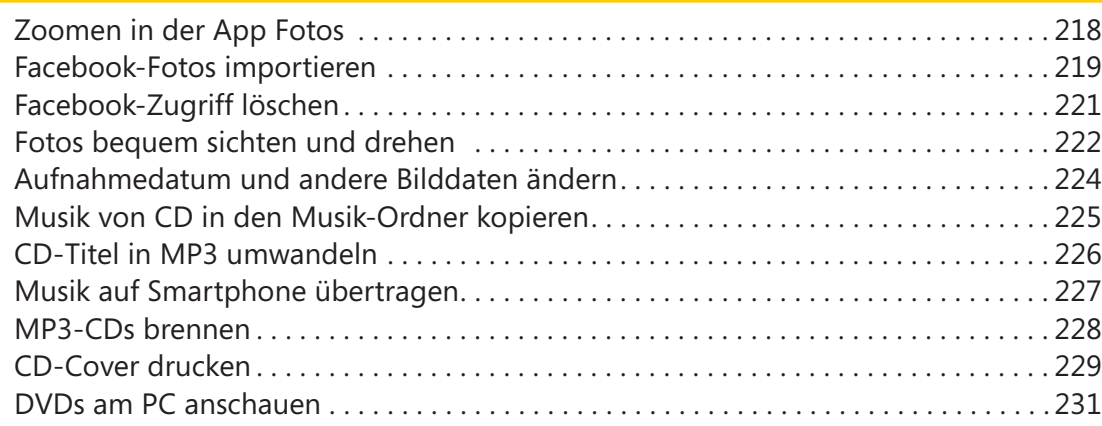

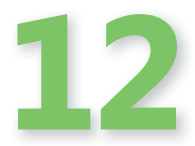

## Schutz vor Datenverlust, Spionen und Viren 233

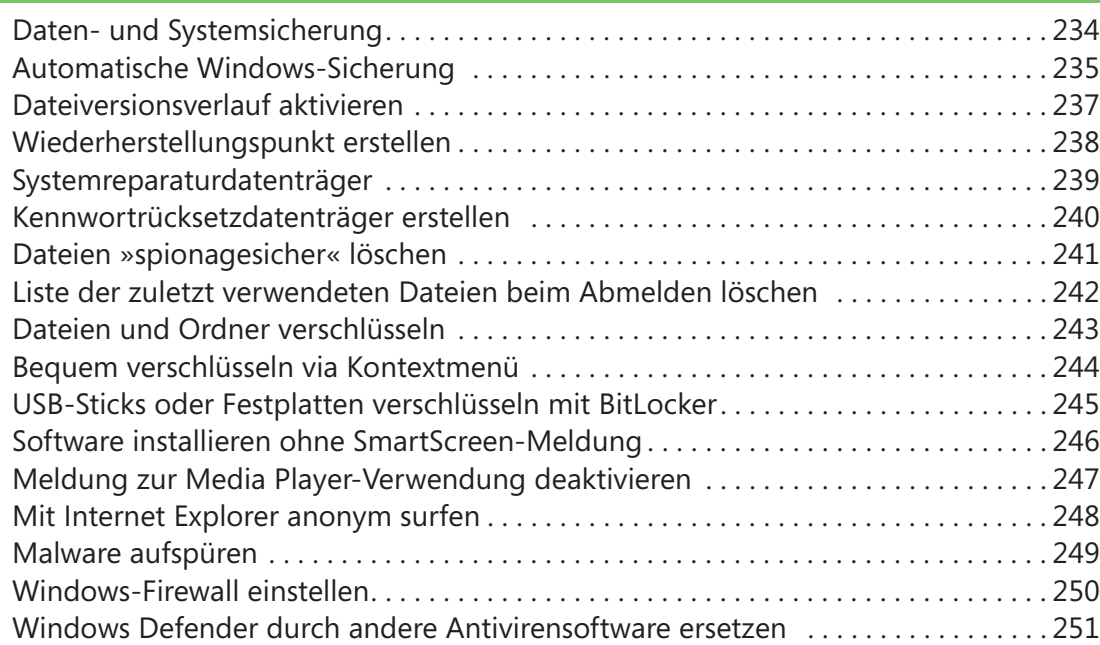

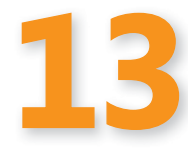

### **Auch Windows braucht Pflege 253**

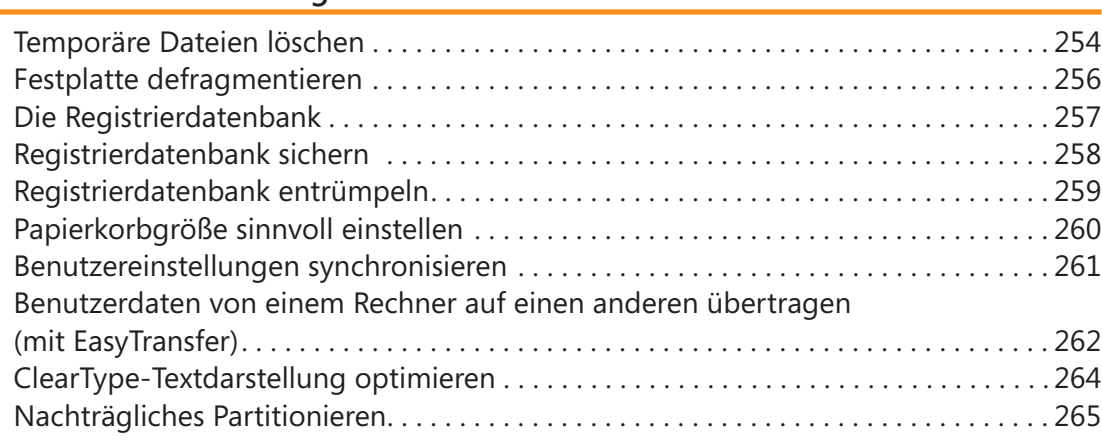

# **14**

## **Windows schneller machen 269** Rechnerleistung bewerten lassen . . . . . . . . . . . . . . . . . . . . . . . . . . . . . . . . . . . . . . . . . . 270 Windows-Startzeit kontrollieren . . . . . . . . . . . . . . . . . . . . . . . . . . . . . . . . . . . . . . . . . . . 271 Mehrere Prozessoren beim Boot-Vorgang . . . . . . . . . . . . . . . . . . . . . . . . . . . . . . . . . . 272 Schneller Systemstart mit Hybrid-Boot . . . . . . . . . . . . . . . . . . . . . . . . . . . . . . . . . . . . . 273 Schnelleres Weiterarbeiten dank Ruhezustand . . . . . . . . . . . . . . . . . . . . . . . . . . . . . . 274 Windows schneller herunterfahren. . . . . . . . . . . . . . . . . . . . . . . . . . . . . . . . . . . . . . . . . 275 Autostart-Programme löschen. . . . . . . . . . . . . . . . . . . . . . . . . . . . . . . . . . . . . . . . . . . . . 276 Dienste deaktivieren . . . . . . . . . . . . . . . . . . . . . . . . . . . . . . . . . . . . . . . . . . . . . . . . . . . . . 277 Visuelle Effekte reduzieren/abschalten. . . . . . . . . . . . . . . . . . . . . . . . . . . . . . . . . . . . . . 278 Schneller Cache-Speicher: ReadyBoost . . . . . . . . . . . . . . . . . . . . . . . . . . . . . . . . . . . . . 279 Desktopprogrammen mehr Prozessorzeit zuteilen . . . . . . . . . . . . . . . . . . . . . . . . . . . 280

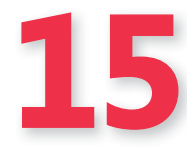

### **Die Windows-Werkstatt: Fehlersuche und Reparatur 281**

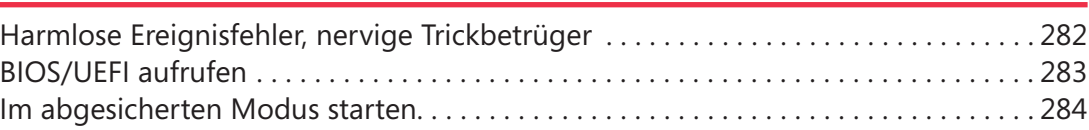

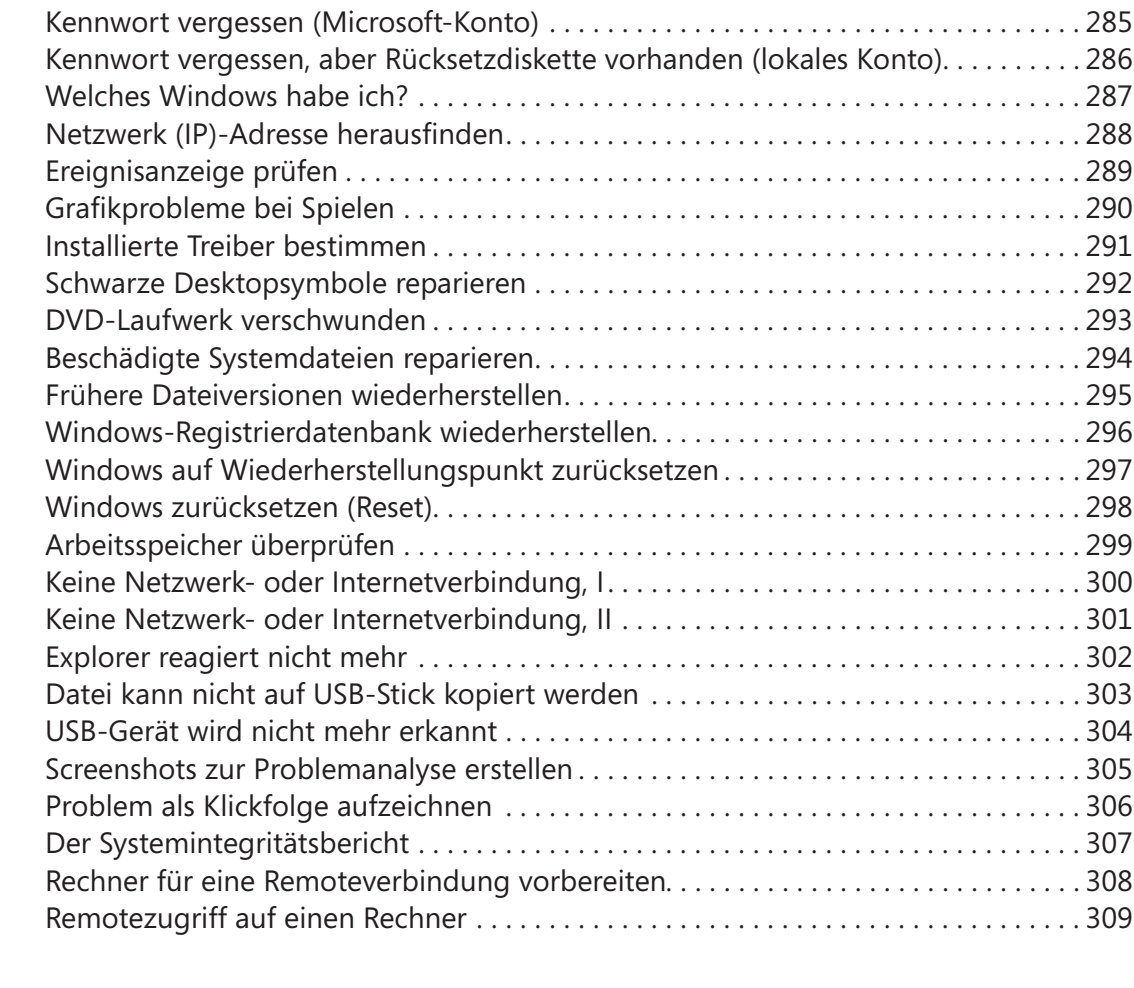

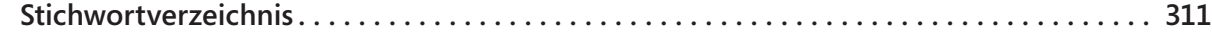